1-acesse o site www.ifmt.edu.br

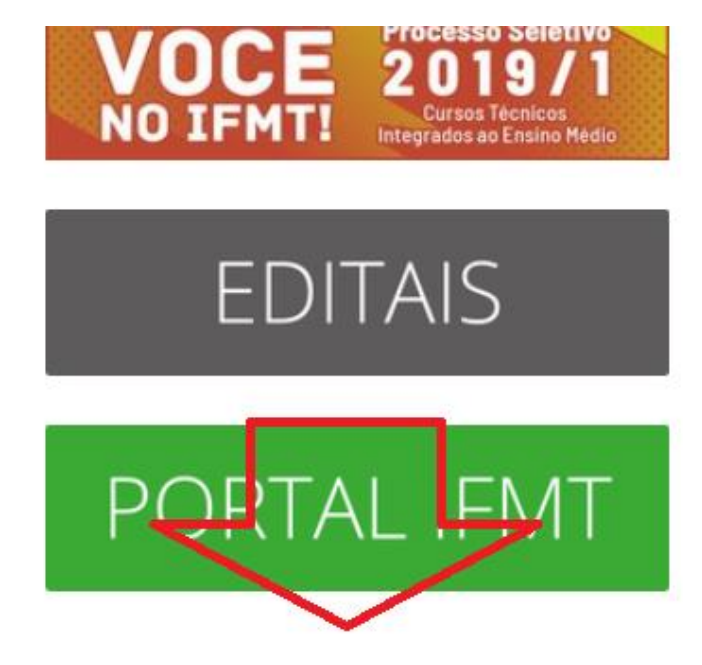

2 - localize o banner do WORKIF

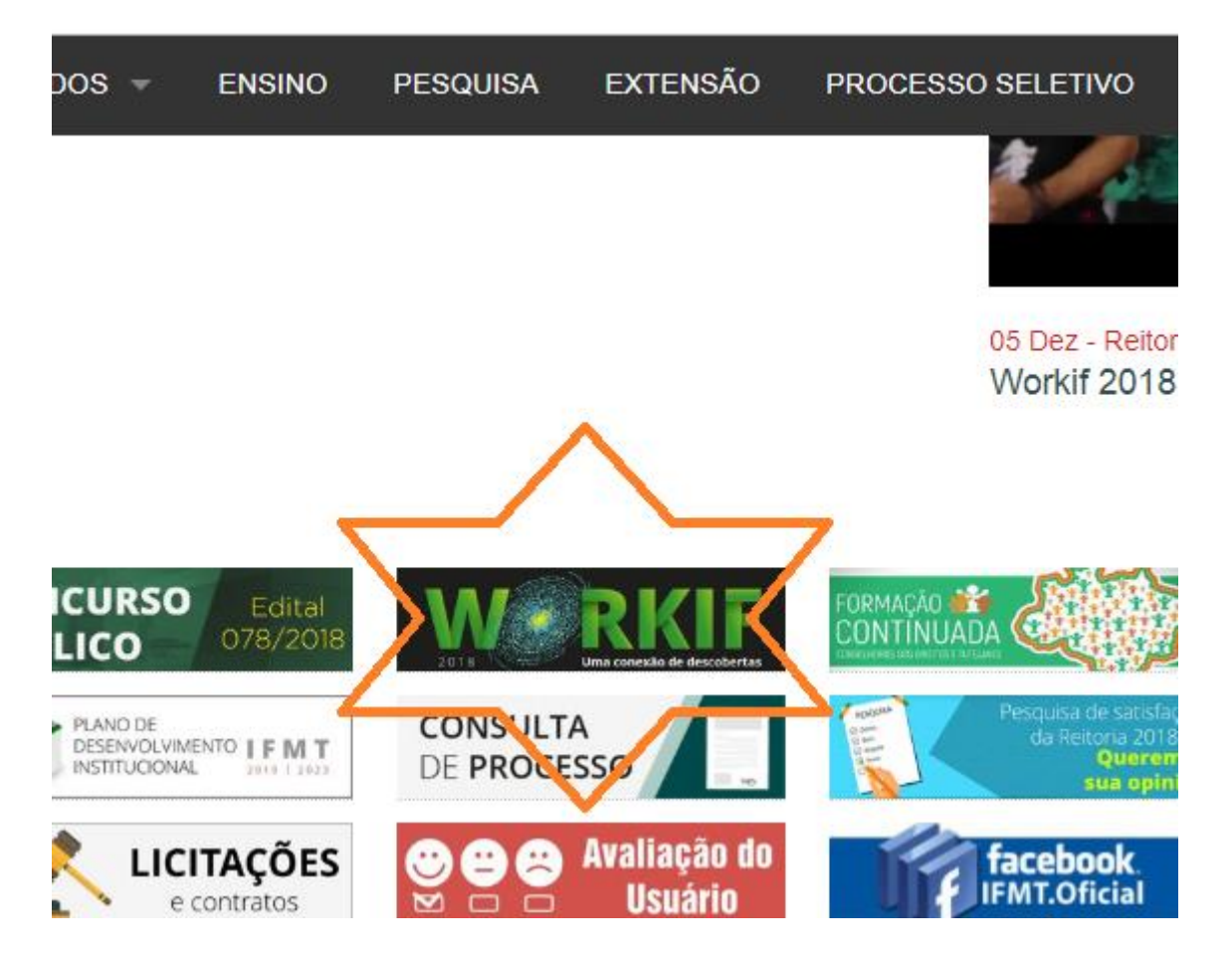

3- Faça o loguin - LEMBRE-SE SE SELECIONAR O SEGMENTO CORRETOR

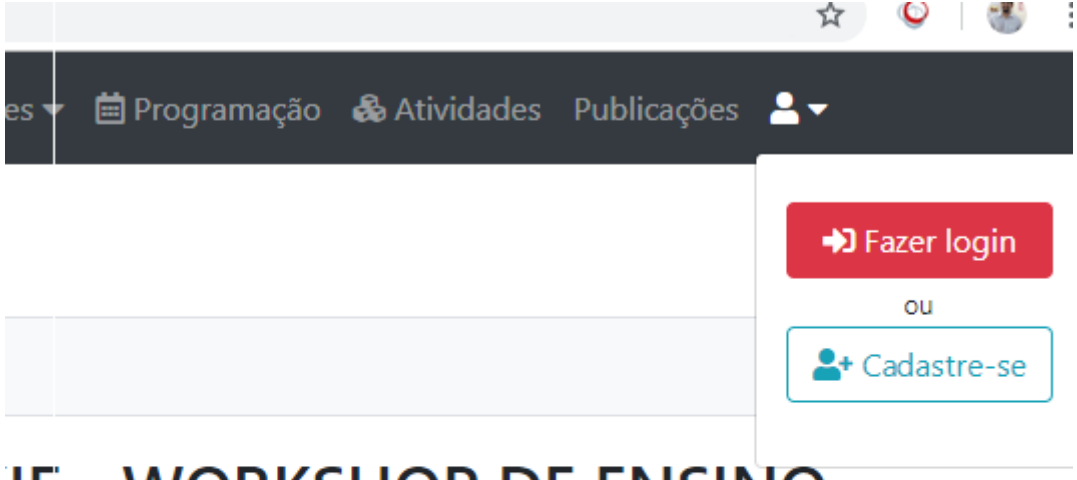

## **IF - WORKSHOP DE ENSINO,** A, EXTENSÃO E INOVAÇÃO

: Ensino, Pesquisa, Extensão e Inovação é um evento Instituto Federal de Mato Grosso desde 2010 que tem ificativamente para o desenvolvimento científico e país, ao atrair massivamente alunos, professores,

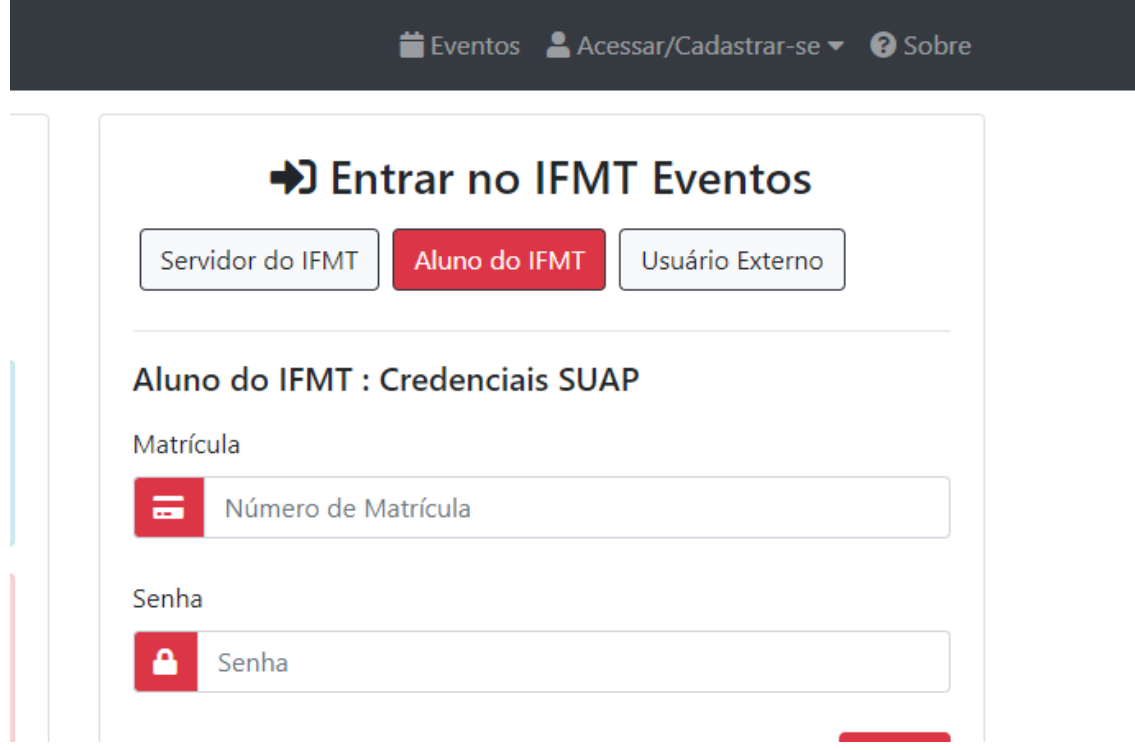

4- Clique em meus dados ,

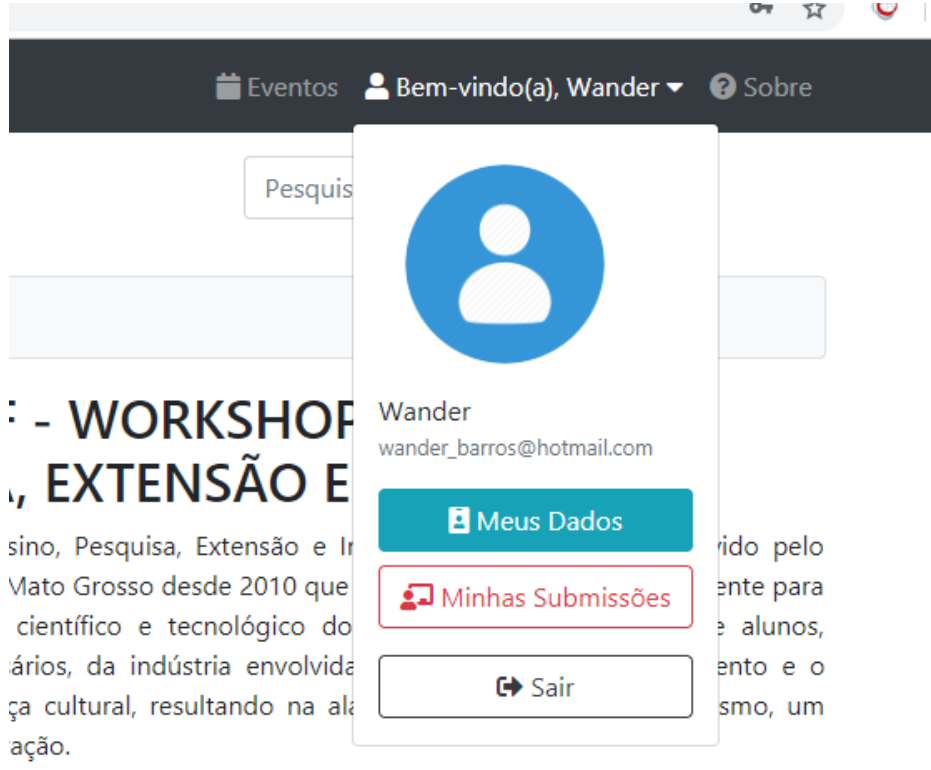

5- clique em certificados – gerar certificado e finalmente o download .

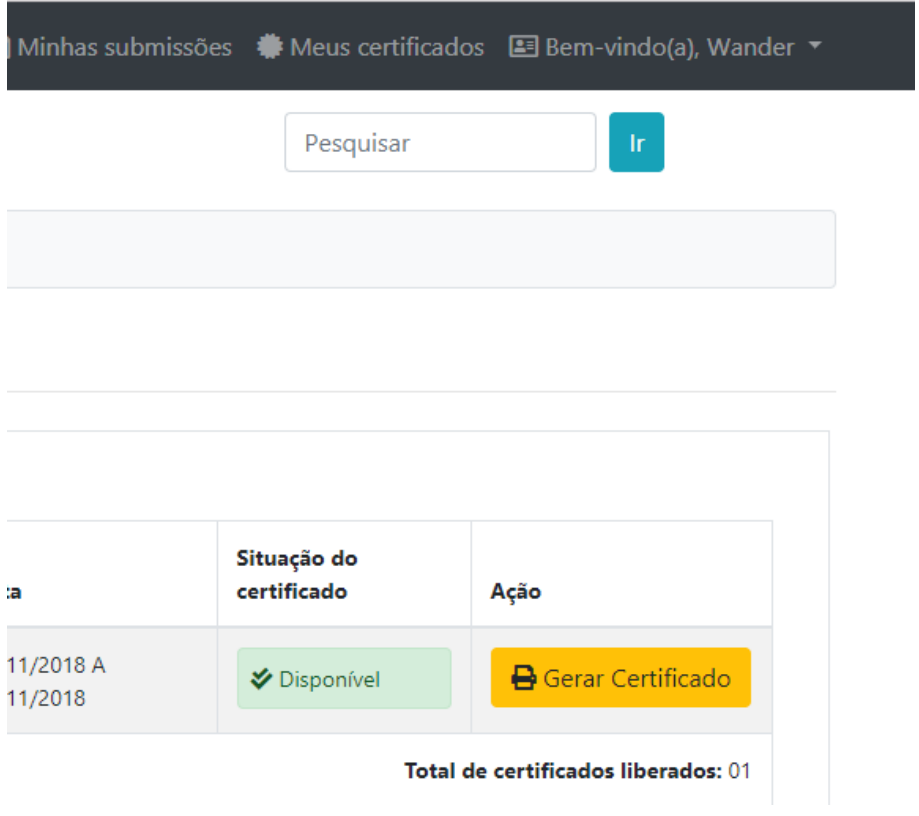